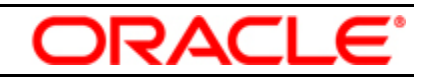

# **Version 11.1.1.2.0**

# **Getting Started with Oracle Enterprise Single Sign-on Anywhere**

This guide gets you started preparing to create a deployment package for distribution to your enterprise using Oracle Enterprise Single Sign-on Anywhere (ESSO-Anywhere).

# **Product Overview**

ESSO-Anywhere provides a way to deploy Oracle Enterprise Single Sign-on Logon Manager (ESSO-LM), Oracle Enterprise Single Sign-on Authentication Manager (ESSO-AM) and Oracle Enterprise Single Sign-on Provisioning Gateway (ESSO-PG) to end users without administrator intervention. The administrator configures ESSO-LM (and optionally, ESSO-AM and ESSO-PG) locally, creates a deployment package, and then distributes it by means of a Web server or file share. Users can then download ESSO-Anywhere and perform the installation with certainty that the configuration is exactly as it should be.

## **Step 1: Access ESSO-Anywhere documentation**

For complete documentation, including installation instructions, see the [Oracle ESSO-](http://download.oracle.com/docs/cd/E15624_01/index.htm)[Anywhere document center.](http://download.oracle.com/docs/cd/E15624_01/index.htm) You must have a username and ID to log on.

#### **Step 2: Evaluate your hardware and software requirements and system configuration**

See information about the hardware and software requirements, supported authenticators, and supported operating systems in the *[ESSO-Anywhere Release Notes](http://download.oracle.com/docs/cd/E15624_01/index.htm)*.

## **Step 3: Review the base architecture**

The ESSO-Anywhere installation process requires several products as shown in this diagram:

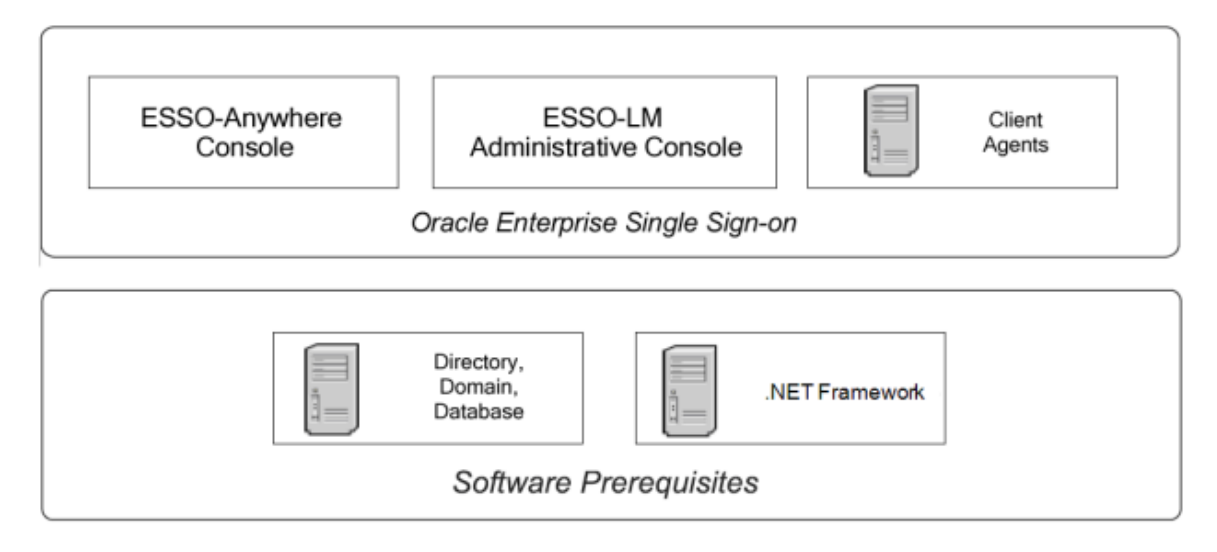

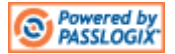

## **Step 4: Install ESSO-LM and additional components as needed**

Install ESSO-LM 10.1.4.1.0 or later, and any combination of ESSO-AM and ESSO-PG. For more information, see their respective [installation and setup guides.](http://download.oracle.com/docs/cd/E15624_01/index.htm) See the [ESSO-Anywhere](http://download.oracle.com/docs/cd/E15624_01/index.htm)  [Release Notes](http://download.oracle.com/docs/cd/E15624_01/index.htm) for supported versions.

#### **Step 5: Configure your settings**

Use the ESSO-LM Administrative Console to configure the ESSO-LM Agent (and ESSO-AM and ESSO-PG, if applicable). Optionally, export a .REG file for importing into ESSO-Anywhere.

## **Step 6: Install ESSO-Anywhere Console and create a deployment package**

Install ESSO-Anywhere Console and configure your deployment. Then generate the deployment package. See the *[ESSO-Anywhere Administrator Guide](http://download.oracle.com/docs/cd/E15624_01/index.htm)* for more information.

#### **Step 7: Distribute ESSO-Anywhere to your end users**

Notify end users that their deployment package is available for download.